## **V2-1G DSMLink Cable Installation – Start Here**

- 1. Locate the diagnostic connector and fuse box next to where the driver's left leg would normally rest.
- 2. Remove the diagnostic connector cover. The diagnostic connector cover is just a plastic boot. Remove this by pulling from left to right.
- 3. Once the boot is removed from the diagnostic connector, you can plug the 1G data cable into place. Note that this is a locking connector. Do not remove it without fully depressing the tab on the connector.

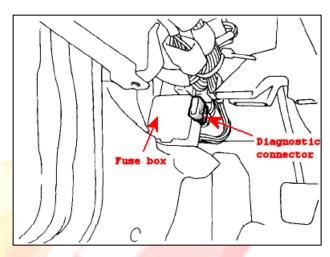

4. **NOTE:** If your DSMLink cable has a red wire extending out from the diagnostic connector end as illustrated below, then connect this into an unused port on the fuse box. It's very important to verify that there is power available on the terminal you're connecting to. Some ports do not have power at all. And even the ports with power will only have power on one of the two terminals. Check with a voltmeter to make sure you're using an appropriate terminal.

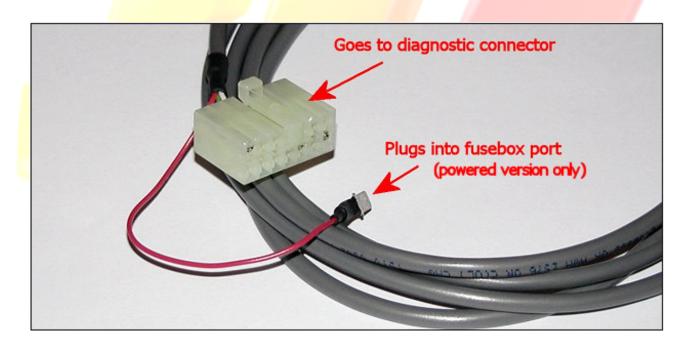